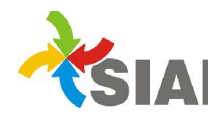

## INSTRUCTIVO

Para: Usuarios de Sistema SIAF

De: Área Metodología y Coordinación de Sistemas de Información. Contaduría Gral. Fecha: 17/12/2014

Asunto: Registrar Devoluciones de Gastos 2014 durante el período registral 2015

A continuación se detallan dos formas de registrar las devoluciones de gastos 2014 que se depositan durante el periodo registral. Tener en cuenta estas opciones principalmente si los gastos pertenecen a Solicitud de viáticos o Solicitud de Caja Chica.

## Opción 1:

1) Tesorería > Caja cargar la devolución a la OPI en una Caja con fecha 2014 en forma de pago elegir Transferencia.

2) En la misma Caja cargar un segundo comprobante por el importe de la devolución **PERO CON SIGNO NEGATIVO** e imputarlo a una cuenta extra presupuestaria. En forma de pago seleccionar Transferencia.

3) En 2015 abrir una caja en la fecha que se depositó la devolución. En la caja 2015 imputar la devolución *en la misma cuenta extrapresupuestaria* que se utilizó para hacer el registro en negativo, en forma de pago elegir Transferencia.

## Opción 2:

1) En Tesorería> Caja cargar la devolución a la OPI en una Caja con fecha 2014. En Forma de pago elegir Efectivo.

2) Luego de cerrar la Caja ir a Tesorería > Depósitos y depositar con fecha 2015, el efectivo cargado en el punto anterior.

Se deberá tener en cuenta que al registrar la devolución de esta manera, en los listados Composición saldo Caja(Nº628) y Diario de caja y banco (Nº615) saldrá que al 31/12/2014 había en caja el efectivo registrado en el punto 1.